## **<超過単位数の調整>**

利用単位数が給付制限を超えたときの超過分を、指定のサービス提供事業所のサービスから自費分にする場合、自費分の振分け優先順位と給付管 理単位数の設定ができます。

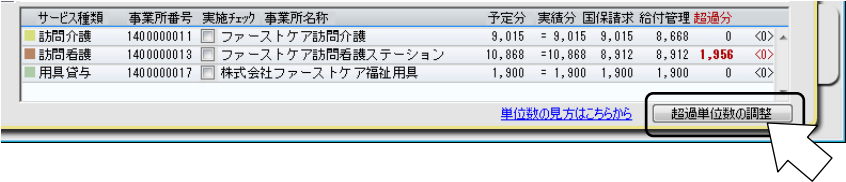

**①[超過単位数の調整]ボタンをクリックする** 

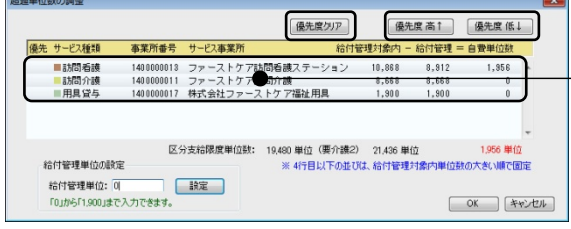

初期設定では利用単位数の多いサービスから順位を └ 設定します。 優先度をクリアする場合は[優先度クリア]ボタンを クリックします。

## **②優先度を変更する場合は、該当するサービスを選択し[優先度 高↑]ボタンをクリックし操作する**

優先度を下げる場合は、[優先度 低↓]ボタンをクリックする

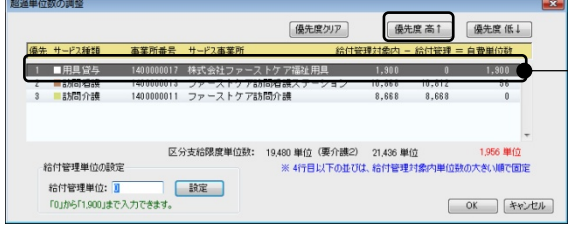

例では福祉用具貸与サービスの優先度を 1 番にし ています。 福祉用具貸与サービスが全額自費となり、残りの超

過単位数が優先度 2 番のサービスに振り分けられ ました。

## **③制限単位数を指定する場合は直接単位数を⼊⼒する**

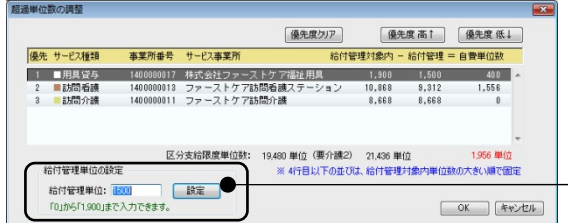

制限単位数を指定する場合は、該当のサービス行を選 択し、単位数を入力して[設定]ボタンをクリックし ます。残りの単位数が優先度 2 番のサービスに振り 分けられます。

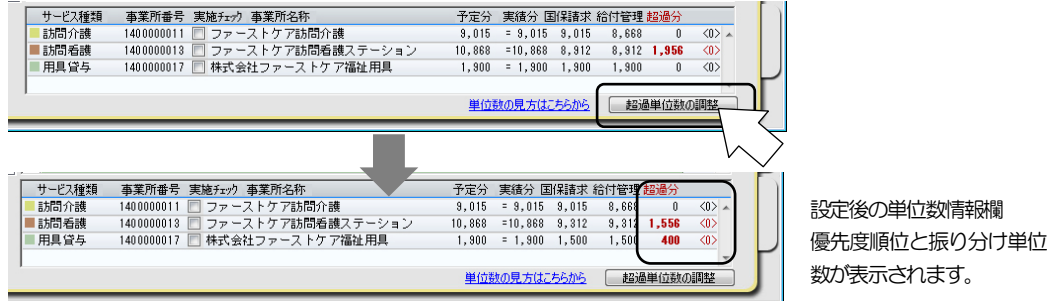

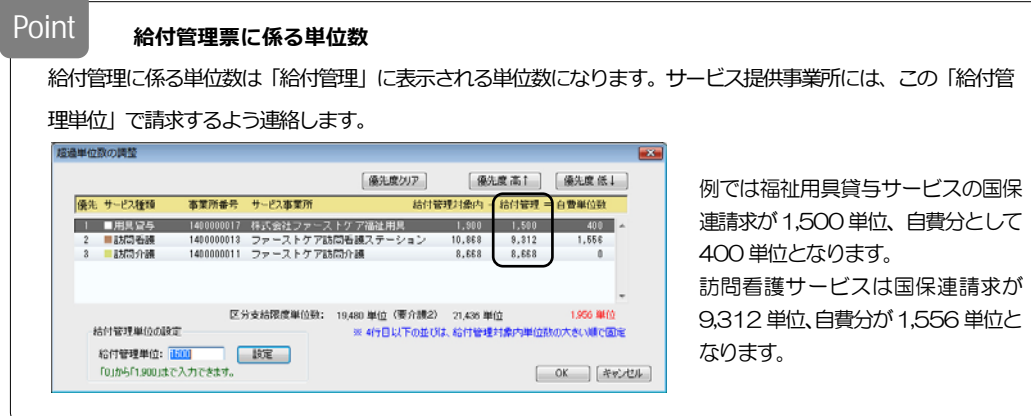

## **超過単位数の表記** Point

超過分に表される単位数は利用票別表に記載される表記に準じています。

- A : 「区分支給限度基準を超える単位数」
- B:「区分支給限度基準を超える単位数」の列に表される「給付管理対象外単位数 (処遇改善加算など)」

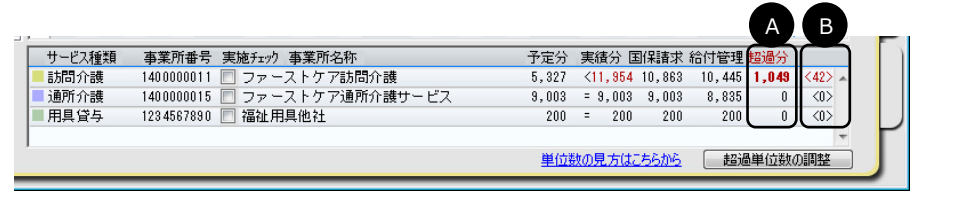